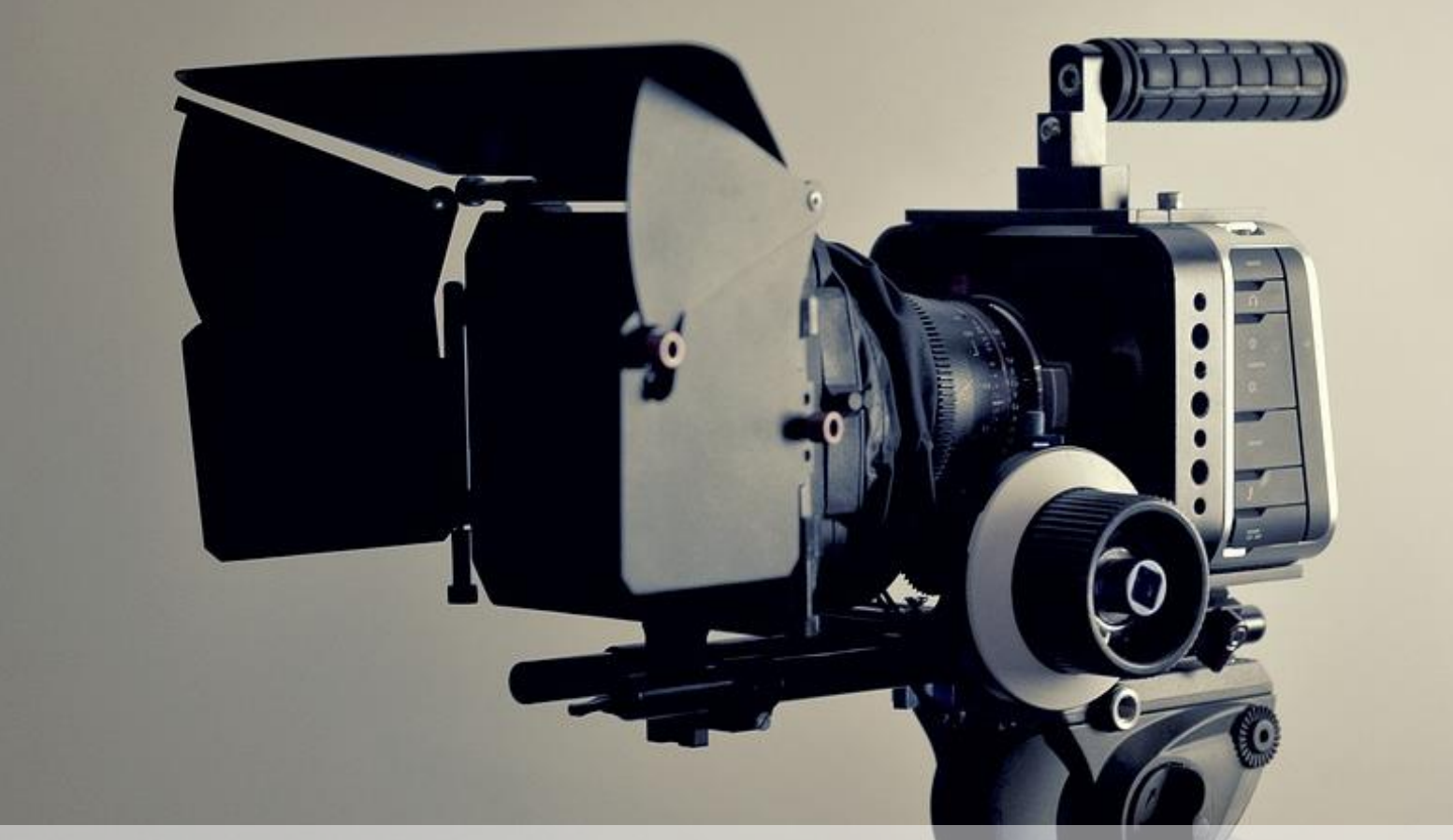

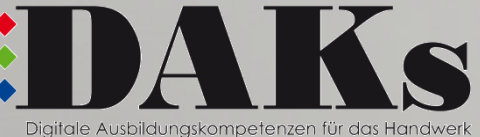

# Recruiting-Video selbst gemacht

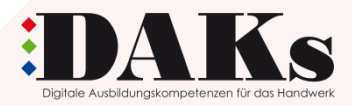

# **Begrüßung**

Kurzvorstellung Team DAKs (Personen)

Anlass der Schulung: Azubi-Marketing; Fachkräfte-Werbung; Arbeitgebermarke; …

Klären: DU oder SIE

Fragen oder Kurzvorstellung Auszubildende/r und Ausbilder/-in: Verhältnis Azubi/ Ausbilder/-in >>> Vertrauen schaffen, persönlich werden

Ziel: Azubi-Recruiting-Video zusammen selbst gedreht

Thema und Tagesablauf (Auflistung):

- 1. Rechtliches zum Video-Drehen
- 2. Starter-Set ausprobieren
- 3. Brainstorming welche Arbeitsabläufe werden gefilmt / Einstellungsgrößen + Kameraperspektiven > Ablaufplan erstellen
- 4. Szene-Karten (insbesondere Vorstellung von Szene-Karte Nr. 1)
- 5. DIY Video-Dreh, Szene 1
- 6. Video-Schnitt
- 7. Weiteres Vorgehen

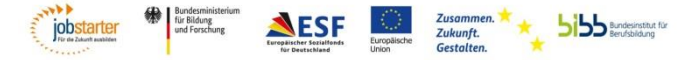

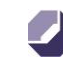

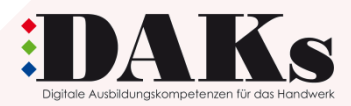

# **1. Rechtliches zum Video-Drehen**

# **Urheberrecht**

- Geistiges Eigentum wird durch das Urheberrecht geschützt
- Urheberrecht gilt automatisch bei der Entstehung des Werkes
- Werke in diesem Sinne sind z. B. Fotos, Bilder, Logos, Musikstücke, Filme/ Videos
- Urheberrechtlich geschützt heißt, dass nur der/ die Urheber/-in entscheidet, ob und wie das geistige Eigentum verbreitet werden darf und muss vor der Verwendung durch Dritte die Erlaubnis erteilen
- <https://webhelm.de/urheberrecht/>

# Persönlichkeitsrecht (Recht am eigenen Bild)

- Recht am eigenen Bild gehört zum allgemeinen Persönlichkeitsrecht
- dient dem Schutz der Privat- und Intimsphäre des Menschen
- Gemäß dem Recht am eigenen Bild steht es jeder Person frei zu bestimmen, ob und in welchem Rahmen Bildnisse von ihr angefertigt, veröffentlicht und verbreitet werden
- Die Einwilligung sollte im besten Fall schriftlich erfolgen
- **Einverständniserklärung direkt ausfüllen lassen**

# Drehgenehmigungen

- Eine Drehgenehmigung muss eingeholt werden, wenn der Betrieb von außen gefilmt wird und das Betriebsgelände gemietet bzw. gepachtet wird, wenn ggf. andere Unternehmen auf demselben Gelände (Industriepark) gefilmt werden würden oder wenn auf einer Baustelle gefilmt werden soll.
- für gewerbliche Videoaufnahmen auf öffentlichen Wegen, Straßen und in Parks eine Drehgenehmigung benötigt, die beim zuständigen Bezirksamt beantragt werden kann

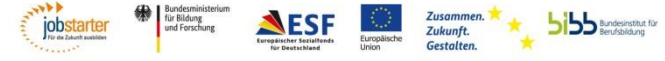

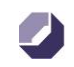

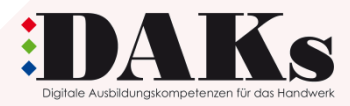

# **2. Starter-Kit – Material zum Video-Drehen**

# Inhalt zeigen

- Handbuch zum Video-Dreh
- Stativ
- **Mikro**
- Szene-Karten zeigen

# Erläutern der benötigten Technik

- USB-Stick
- Tablet bzw. iPad
- (Betriebs-)Eigenes Smartphone/ iPhone
- Kamera-App

# Ausprobieren lassen

- Interview-Situation anbieten, wenn Person zu schüchtern (Ausbildungsbranche, -jahr, ...)
- Mikro anschließen
- Stativ aufbauen...

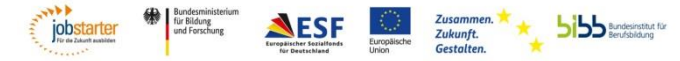

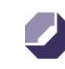

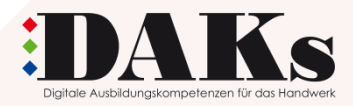

# **3. Brainstorming Video-Inhalte**

Welche Arbeitsabläufe sollen gefilmt werden > Liste erstellen

# Einstellungsgröße und Kameraperspektive

Über die Einstellungsgröße wird festgelegt, was gefilmt wird, d.h. wie groß oder klein die jeweiligen gefilmten Ausschnitte sind. Mit der Kameraperspektive wird vorgegeben, wie bzw. aus welchem Betrachtungswinkel gefilmt wird.

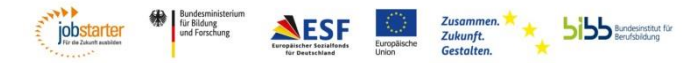

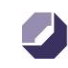

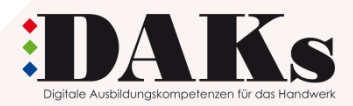

# **4. Szene-Karten**

# Vorstellung der Szene-Karten

- Szene 1: Intro Betrieb wird von außen gefilmt, Firmengebäude + Azubi, Arbeitsabläufe
- Szene 2: Wer spricht? Auszubildende/-r stellt sich und die Ausbildung in einer Berichterstattungssituation vor, der/ die Auszubildende wird bei der täglichen Arbeit mit realen Arbeitsausschnitten gezeigt
- Szene 3: Warum hier arbeiten? Attraktivität des Arbeitgebers (welche Benefits machen den Ausbildungsbetrieb besonders?), Auszubildende stellt mehrere Benefits vor wie Teamevents, Arbeiten mit neuen Technologien, Sichere Zukunft etc.
- Szene 4: Aufforderung zur Bewerbung Auszubildende/-r empfiehlt den Ausbildungsbetrieb und fordert die Zuschauenden auf, Bewerbung einzureichen, Abschlussbild

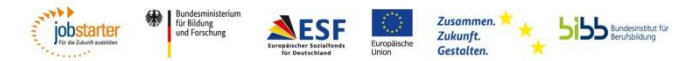

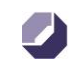

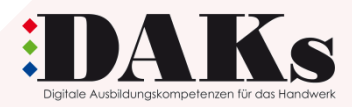

# Bild 1 und ggf. Bild 5

- **Bild 1:** Als Titel erscheint das Firmenlogo. Das Bild wird im Schnitt eingefügt.
- **Bild 5:** Das Standbild aus der Intro-Szene wird aufgegriffen und mit der E-Mail- Adresse für Bewerbungen versehen. Wird das Intro auf verlängert, kann es als Imagefilm verwendet werden.

# Was ist zu beachten?

# **Vor Drehbeginn…**

- Akku der Kamera aufladen
- Powerbank und/ oder Ladekabel bereithalten
- für ausreichend Speicherplatz sorgen
- Telefon in den Flugmodus versetzen
- Bildstabilisierung einschalten
- Probeaufnahmen machen

# **Allgemein…**

- im Querformat filmen
- Gegenlicht vermeiden
- Kleidung der gefilmten Person sollte ohne große Schriftzüge und weder kariert noch gestreift sein (Moiré-Effekt).

# **>>> Szene-Karte 1 verwenden**

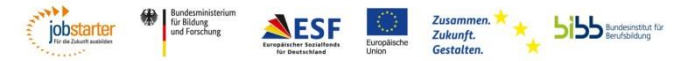

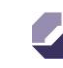

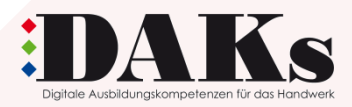

# Bild 2: Der Betrieb wird von außen gefilmt.

- **Einstellungsgröße:** Totale (Person/ Objekt komplett mit viel Umgebung)
- **Perspektive:** Normalsicht (Kamera auf Augenhöhe)

# Was ist zu beachten?

- Passt das Firmengebäude nicht ganz ins Bild, kann auch mit einem (langsamen) Schwenk gearbeitet werden.
- Es ist fast unmöglich, die Kamera ruhig in der Hand zu halten, damit das Bild nicht verwackelt. Deshalb sollte bei Schwenks immer ein Stativ eingesetzt werden.
- Haltung für einen Schwenk > Ellenbogen nah an den Körper pressen, keine ausgestreckten Arme
- Aufnahmen der vielen Eindrücke des Betriebes (Schnitt-Schnipsel): Sequenz sollte nicht zu kurz aufgenommen werden (mindestens zehn Sekunden)
- Vor einer Blende das Bild einige Sekunden halten
- Pause nach Sprechpassagen einhalten
- Kein Videomaterial löschen

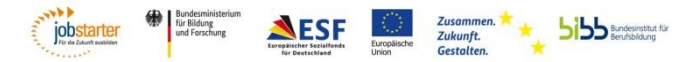

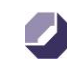

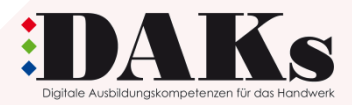

Bild 3: Firmengebäude – Azubi. Der/ die Auszubildende läuft auf den Betrieb zu, öffnet die Eingangstür und geht in den Betrieb.

- **Einstellungsgröße:** Totale (Person/ Objekt komplett mit viel Umgebung)
- **Perspektiven:** 
	- Normalsicht (Kamera auf Augenhöhe)
	- Over-Shoulder (Kamera filmt über die Schulter)
	- subjektive Perspektive (Kamera nimmt Sicht der gefilmten Person ein)

# Was ist zu beachten?

Der/ die Auszubildende sollte aus verschiedenen Blickwinkeln gefilmt werden, um Dynamik in die Aufnahmen zu bringen.

# **>>> Szene-Karte 1 verwenden**

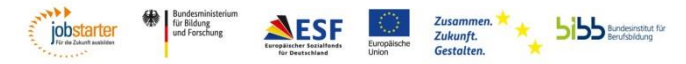

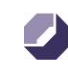

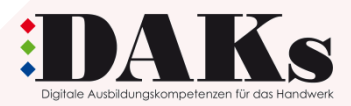

Bild 4: Arbeitsabläufe. Verschiedene alltägliche Arbeitsabläufe in der Werkstatt/ im Büro/ auf der Baustelle etc. werden dargestellt.

- **Einstellungsgröße:** Nah (Aufnahmen von Details)
- **Perspektiven:** 
	- Aufsicht (Objekt von oben gefilmt)
	- Untersicht (Objekt von unten gefilmt)
	- Normalsicht (Kamera auf Augenhöhe)
	- Schrägsicht (Objekt in einem Winkel gefilmt)
- **Kamerabewegung:** Reißschwenk (sehr schnelle Bewegung der Kamera von einem Ort zu einem anderen)

# Was ist zu beachten?

- Bei Nahaufnahmen ist zu beachten, dass das Bild scharf ist. Dabei sollte auf den Kamerazoom verzichtet werden, da durch das Heranzoomen die Bildqualität abnimmt.
- Das Rohmaterial der Arbeitsabläufe sollte pro Einstellung mindestens zehn Sekunden lang sein.

# **>>> Szene-Karte 1 verwenden**

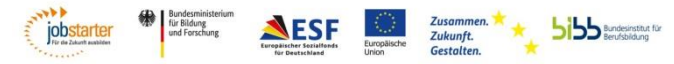

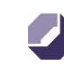

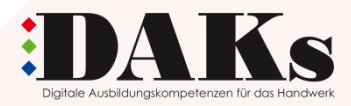

# **6. Video-Schnitt - Schnittprogramm**

# Öffnen des Schnittprogramms

# Video-Schnipsel einfügen

# Erläutern der wichtigsten Elemente des Video-Schneidens (was ist zu beachten?):

- Benennen der Datei
- Ständig speichern…

# Video Schneiden – Ablauf

- 1. Sichten der Szenen
- 2. Sortieren und anordnen der Szenen
- 3. Schneiden und Zusammenstellen der Aufnahmen (Ton und Video)

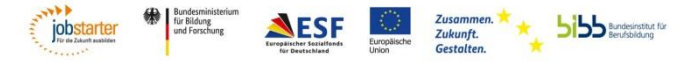

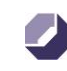

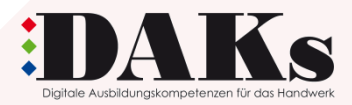

# **6. Video-Schnitt – A bis Z des Schneidens**

# Funktionsweise des ausgewählten Schnittprogramms (elementare Funktionen)

Beispiel Movie-Maker

- Videosequenzen in Movie-Maker laden und speichern
- Sequenzen sortieren, wenn nicht automatisch zeitlich sortiert übernommen
- Liste Musikvorschläge (lizenzfrei)
- Abspeichern der Datei > hochauflösend MP4

# Was sind Creative Commons und wofür sind sie gut?

- Medieninhalte wie Musik, Sounds oder Bilder sind urheberrechtlich geschützt
- Werden diese für das Video verwendet, fallen ggf. Kosten für die Nutzung an
- Creative Commons sind Urheberrechtslizenzen innerhalb des bestehenden Urheberrechts, mit denen Urheber/-innen ihre Werke standardisiert mit Nutzungsrechten ausstatten können
- Dabei können sie zwischen verschiedenen Creative-Commons-Lizenzen wählen, die die Nutzung der Inhalte für Dritte als kreatives Gemeingut einschränkt oder freigibt

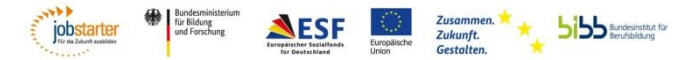

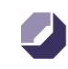

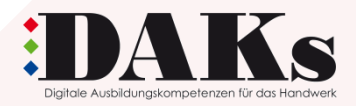

# **6. DIY – Schnitt – Szene 1**

# Möglicher Ablauf der ersten Szene, Bilder 2 und 3

- Betrieb wird von außen gefilmt > Person läuft ins Bild > Schnitt
- Person läuft weiter auf den Betrieb zu (Kamera läuft nicht mit, wenn Person auf Gebäude zugeht) > **Schnitt**
- Person öffnet die Eingangstür > Schnitt
- Ist der Weg des Zulaufens auf den Betrieb zu lang Zeitraffer verwenden

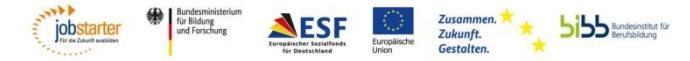

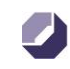

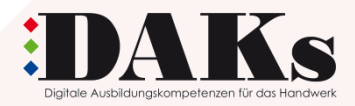

# **6. Video-Schnitt – DIY**

# Sichten der Szenen

- Leitfrage : Welche Szenen bzw. Einstellungen sollen übernommen werden?
- Zuerst: gesamtes Rohmaterial einmal sichten
- Währenddessen wird eine Liste angelegt, in der alle Einstellungen nach inhaltlichen und formalen Gesichtspunkten protokolliert werden
- Um die Einstellung schnell wiederzufinden, sollte auch der dazugehörige Time-Code notiert werden
- Aufnahmen, die misslungen oder fehlerhaft sind, können in diesem Schritt direkt aussortiert werden

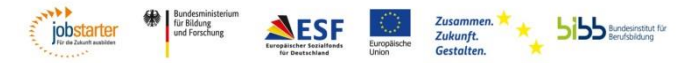

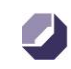

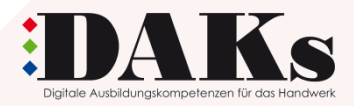

# **6. Video-Schnitt – DIY**

# Sortieren und Anordnen der Szenen

- In diesem Schritt wird entschieden, welche Aufnahme an welcher Stelle platziert wird
- Mit der zuvor angelegten Liste werden die Szenen in einer sinnvollen Reihenfolge aneinander gesetzt
- Möglich ist auch, die Aufnahmen direkt im Schnittprogramm zu ordnen
- Die gezeigte Dauer einer Einstellung richtet sich dabei meist nach der Einstellungsgröße: Die Totale kann länger gezeigt werden als Nahaufnahmen, da es bei der Totalen mehr im Bild zu entdecken gibt. Schnell hintereinander geschnittene Nahaufnahmen machen das Zuschauen interessant und vermitteln Dynamik, können aber nur wenige Sekunden lang gezeigt werden.

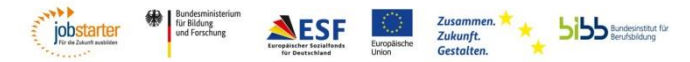

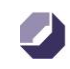

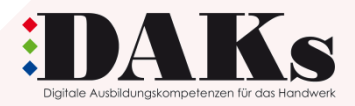

# **6. Video-Schnitt – DIY**

# Schneiden und Zusammenstellen der Aufnahmen

- Spätestens in diesem Schritt werden die einzelnen Aufnahmen anhand des zuvor festgelegten Schnittplans im Schnittprogramm aneinandergereiht, d.h. geschnitten.
- Ggf. müssen weitere Texte eingesprochen und an der passenden Stelle im Schnittprogramm platziert werden
- Bei vielen Schnittprogrammen ist es möglich Ton- und Videoaufnahmen voneinander zu trennen
- So kann beispielsweise der Ton eines Interviews weiterlaufen, während andere Bild-Aufnahmen gezeigt werden
- Erst danach werden Übergänge zwischen den Einstellungen eingefügt
- Zum Schluss wird die Hintergrundmusik unterlegt oder Geräusche eingefügt sowie das Intro und der Abspann hinzugefügt
- Am Ende werden die verschiedenen Elemente zu einer fertigen Video-Datei verarbeitet.

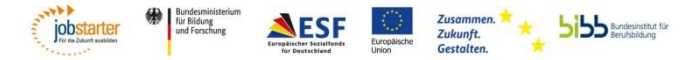

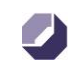

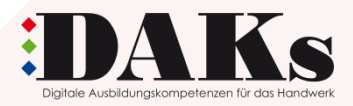

# **7. Verwendung des Videos und Folgetermin**

Welche Kanäle (eigene Webseite, Social Media etc.) bieten sich an, um das Video zu publizieren?

Wie kann das Video hochgeladen werden?

Wie könnte ein Folgetermin aussehen?

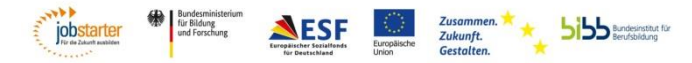

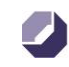

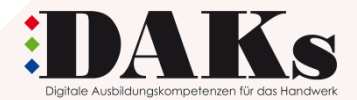

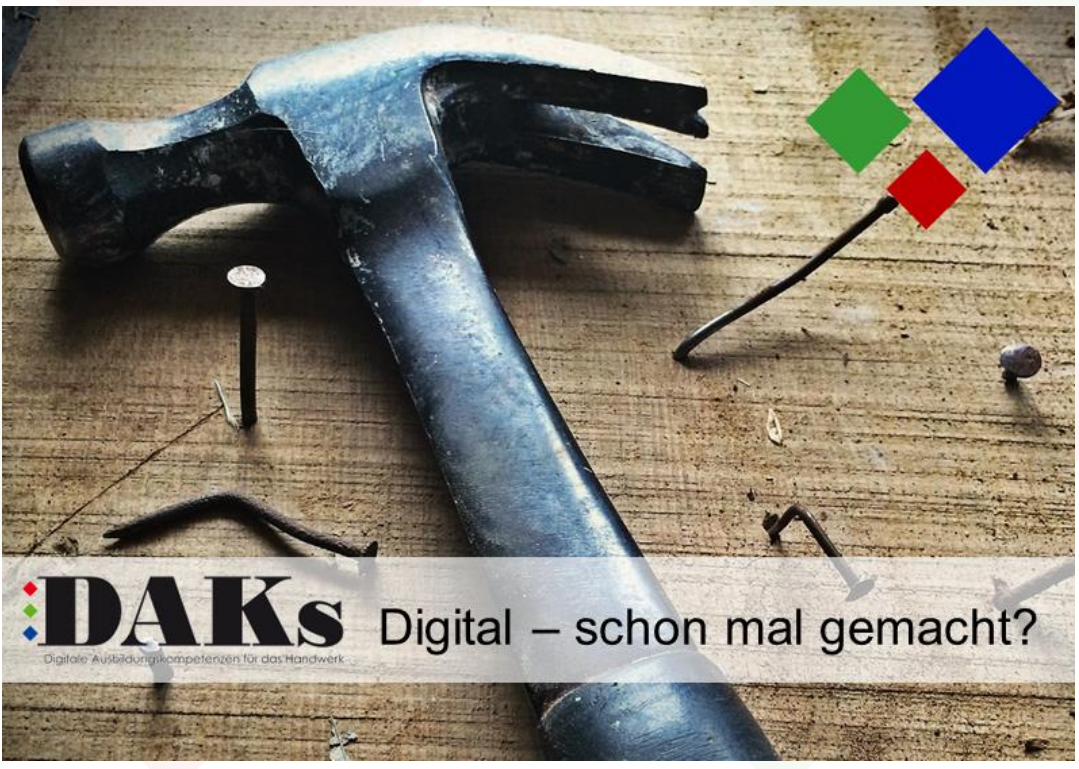

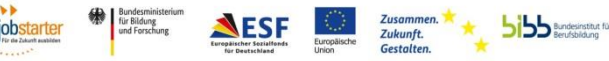

Gefördert als JOBSTARTER plus-Projekt aus Mitteln des Bundesministeriums für Bildung und Forschung und des Europäischen Sozialfonds.

# Ihre Ansprechpartnerinnen

## **Sandra Bernien**

- Projektleiterin - Telefon: +49 30 25903-491 E-Mail: [bernien@hwk-berlin.de](mailto:bernien@hwk-berlin.de) 

### **Julia Beyer**

- Projektmitarbeiterin - Telefon: +49 30 25903-493 E-Mail: [beyer@hwk-berlin.de](mailto:beyer@hwk-berlin.de)

### **[www.hwk-berlin.de/DAKs](http://www.hwk-berlin.de/DAKs)**

**Handwerkskammer Berlin**  Blücherstr. 68 10961 Berlin Telefon: +49 30 25903-01 [info@hwk-berlin.de](mailto:info@hwk-berlin.de)  [www.hwk-berlin.de](http://www.hwk-berlin.de)

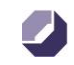

# Handwerkskammer **Berlin**